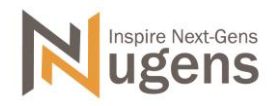

# **Nugens Visualizer Manual**

Please connect visualizer to PC first and launch Nugens Visualizer software later.

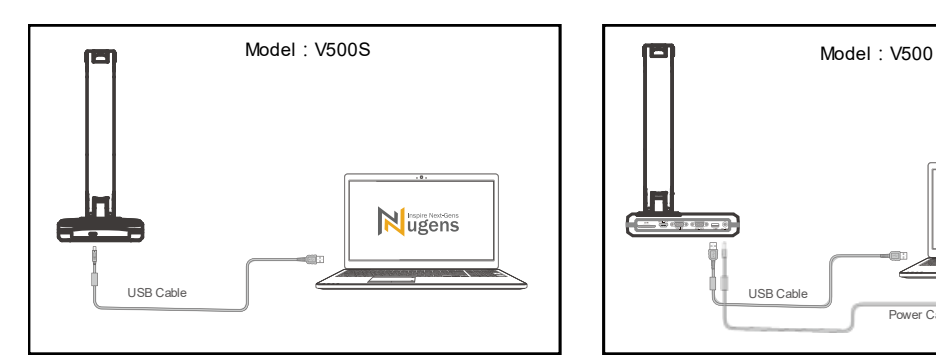

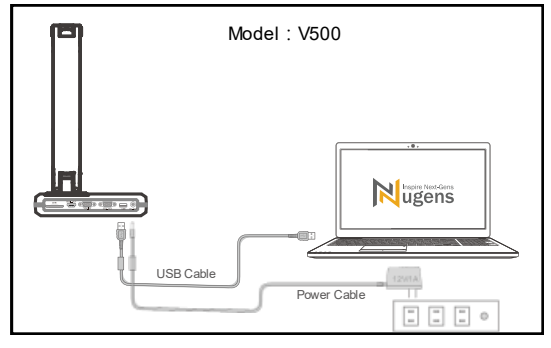

## **Nugens Visualizer Software Interface**

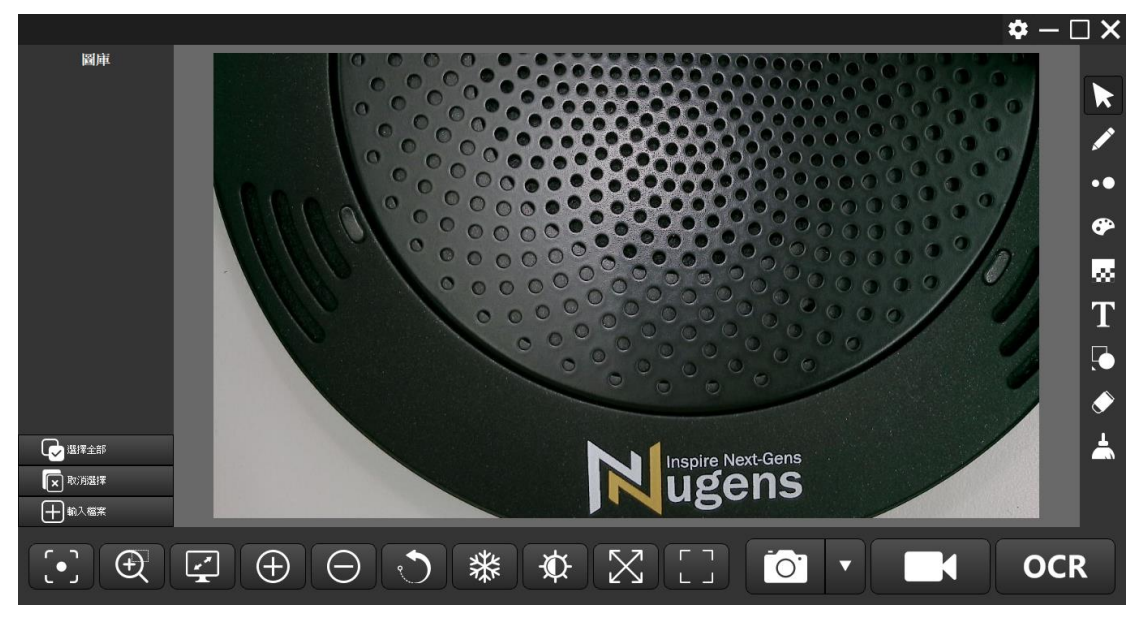

## **Commonly Used Functions:**

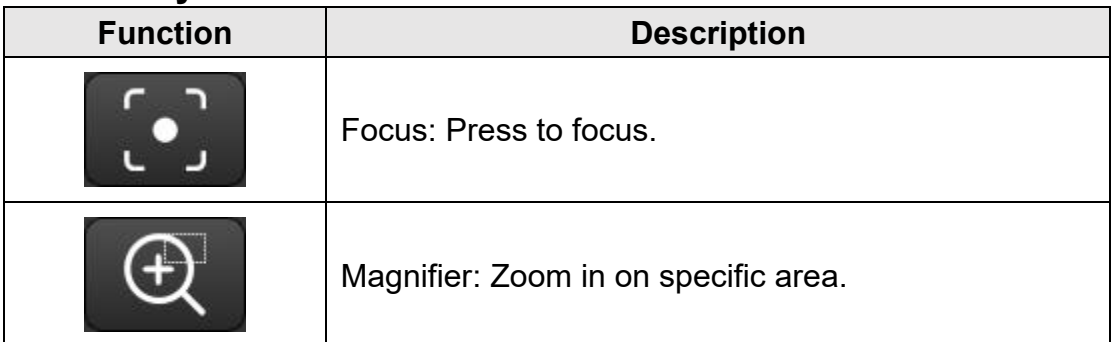

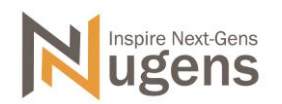

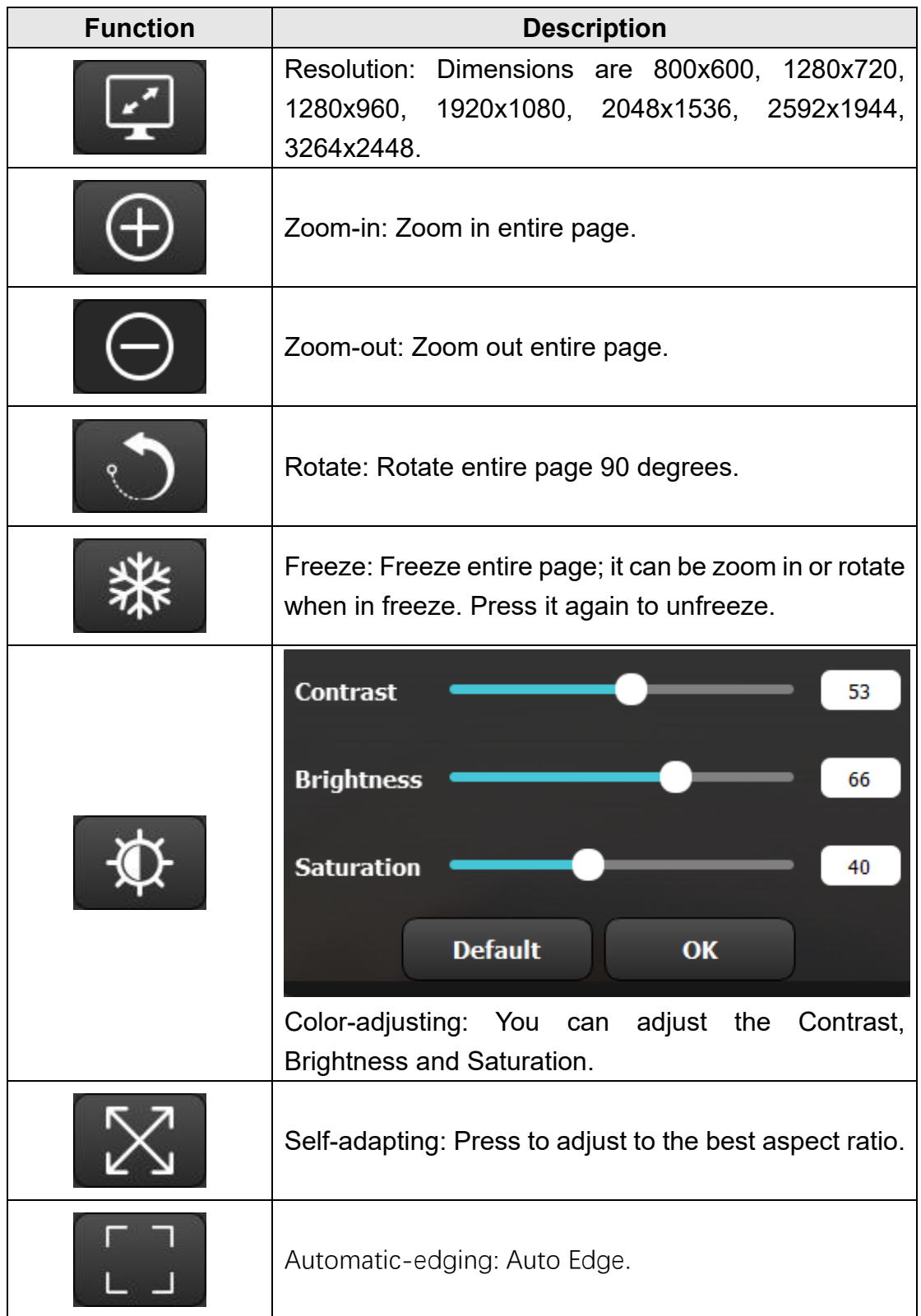

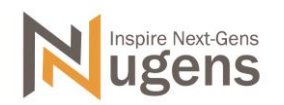

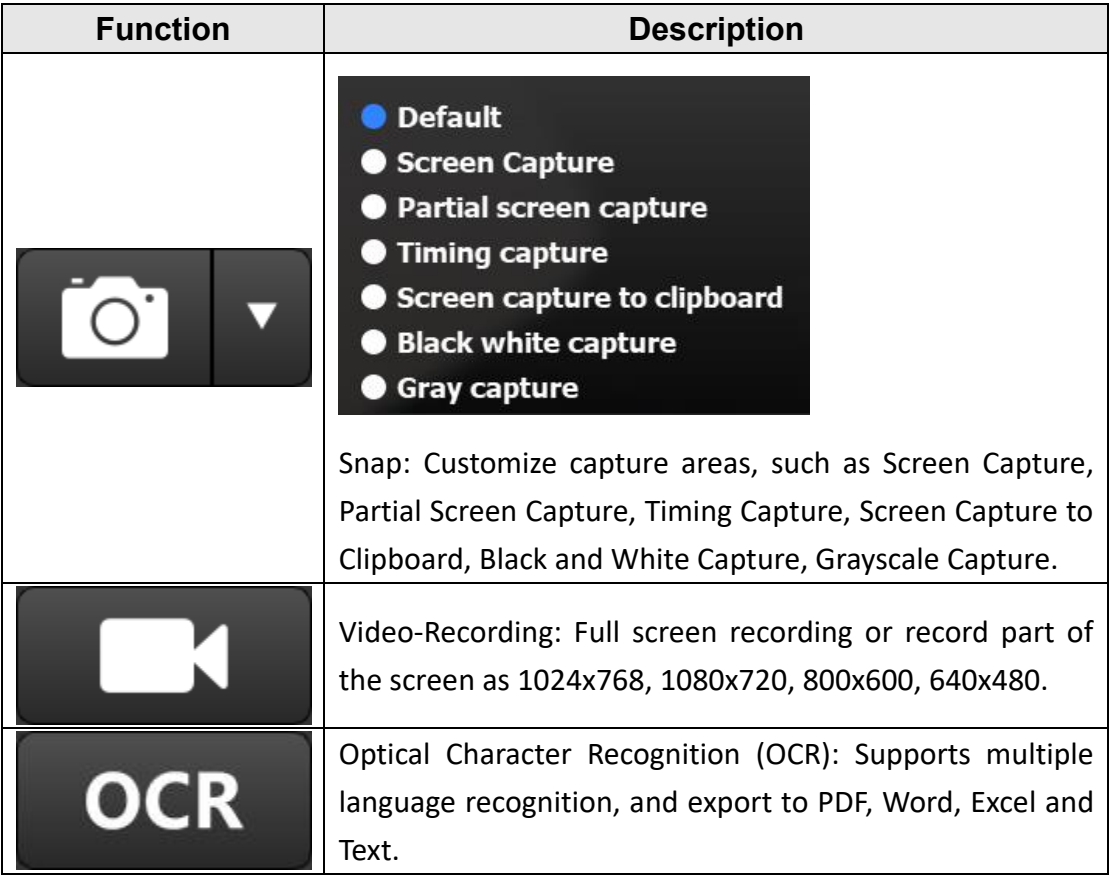

## **Annotation Functions:**

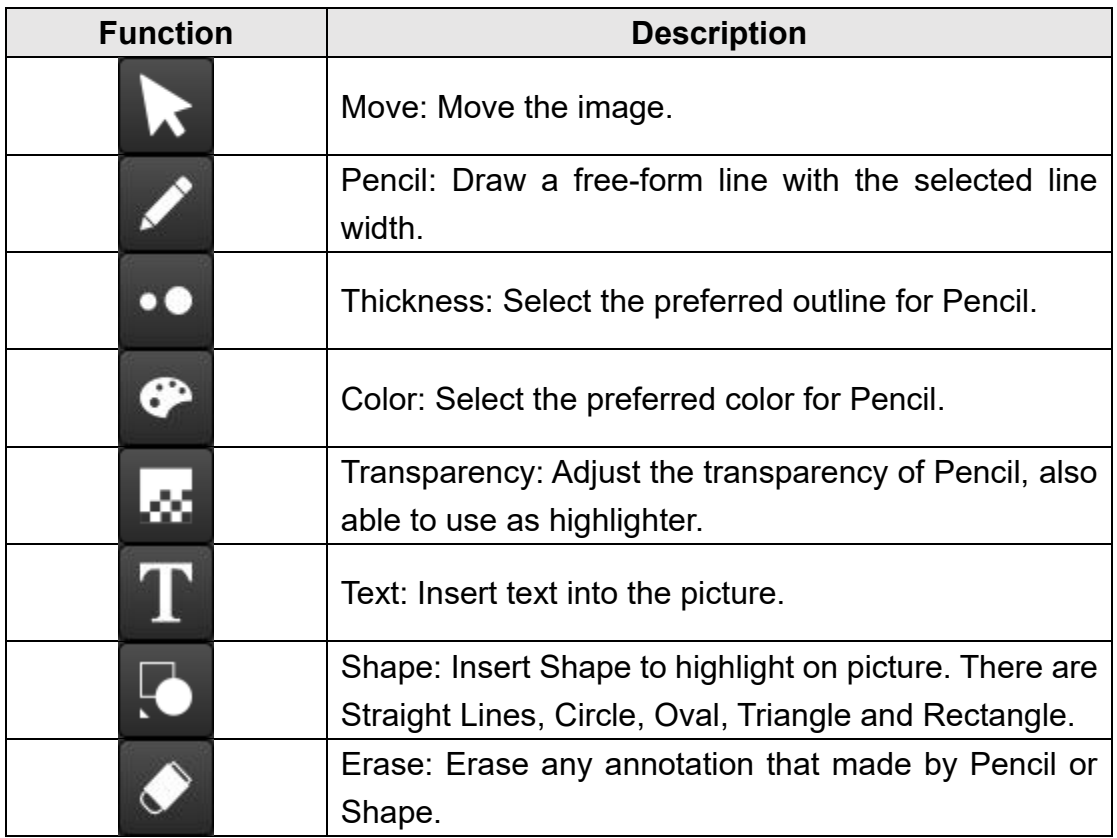

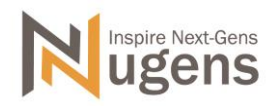

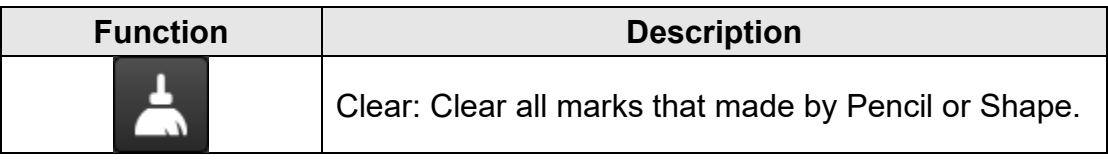

#### **Timing Capture:**

By using this function, you can use visualizer to capture frame-by-frame animations. You may set the numbers of frames, change frame in one second. If you want to capture a book content to become an E-book, you may use this function too.

- 1. Interval Time: Set the number for intervals you want.
- 2. Capture Pages: Set the number for pages you want.

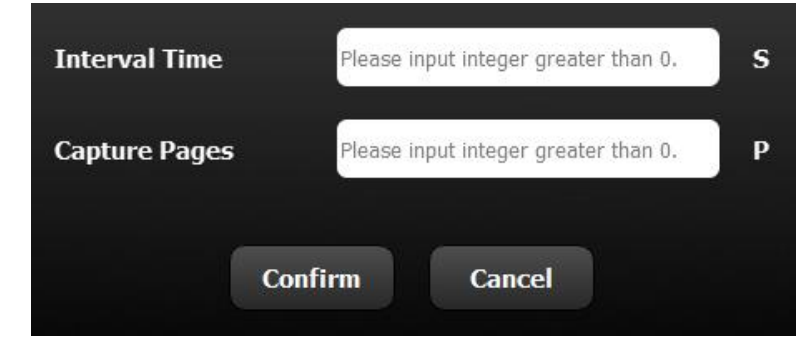

## **OCR:**

By using this function, you can capture book or document and convent them into texts, also, you can output it as PDF, Word, Excel or Text file. Note: If there were too many photos or designed texts, it will affect the recognition.

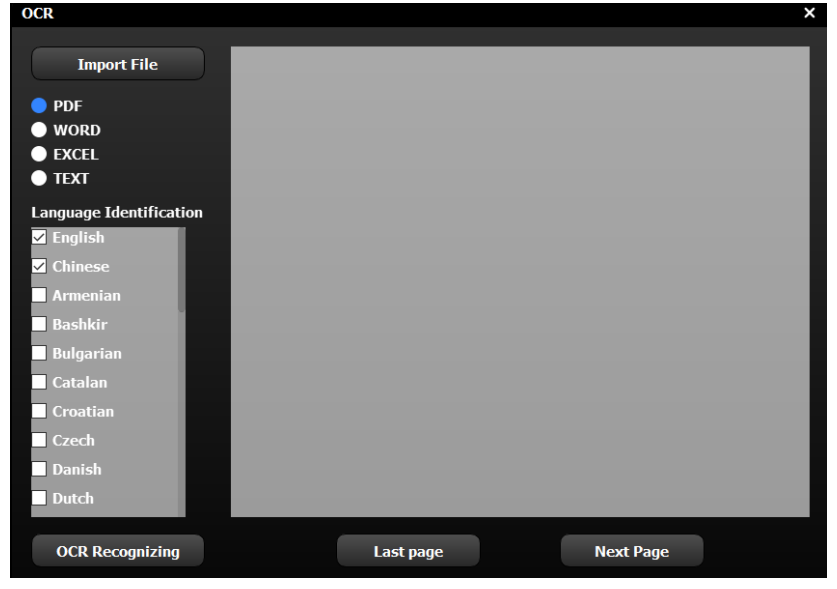